## eDocument Enrollment - Retail Digital Banking

Log into Digital Banking

From the Dashboard, select Accounts.

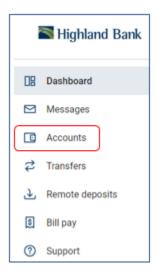

From the account screen, select **Settings**.

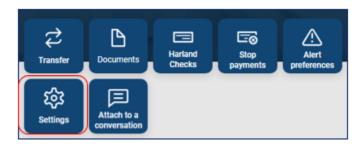

Scroll down to the **Documents** section.

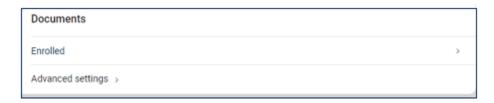

## Select Advanced Settings

Document options will appear.

Select **Sign Up/Changes**.

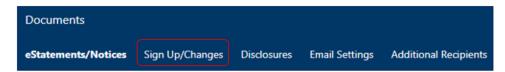

## eDocument Enrollment - Retail Digital Banking

All available accounts will be listed and available to be enrolled or unenrolled into e-statements.

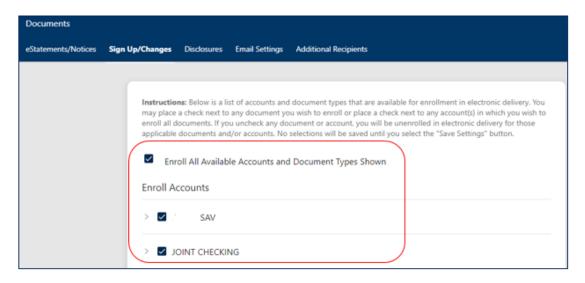